### **Version control**

- what is version control?
- setting up Git
- simple command-line usage
- Git basics

### **Version control - intro**

- ensure we keep track of changes, updates, contributions, suggested mods...
- could try old, and error-prone, tracking of directories etc
- version control tool such as Git
- coding style known as exploratory coding
  - researching, learning, checking what does and does not work correctly...
  - often used methodology for coders, and small groups as well
- can lead to many changes and updates in code

#### **Version control - what is version control?**

- very basic form of version control used on a regular basis
  - · copying, replicating folders, documents etc
- compare updates between old and new copies & revert back to older version
  - very basic form of version control
- software development version control
  - maintain defined, labelled points in our code
  - easily refer back to them or revert to an earlier state if needed
  - important tool for collaborative work with other developers
- number of different, and popular, version control tools over the last few years
  - Subversion, Mercurial, Git...
- by 2010 Subversion held approximately 33.4% of the market for version control
  - Git is believed to have only held approximately 2.7%, and Mercurial a paltry 0.7%
- by 2013, Git usage was almost as high as Subversion, and it continues to grow in popularity
- Git's popularity largely due to preference for distributed version control
  - Atlassian's switch from Subversion to Git in 2012 also helped

# Image - Version control usage (2010-2013)

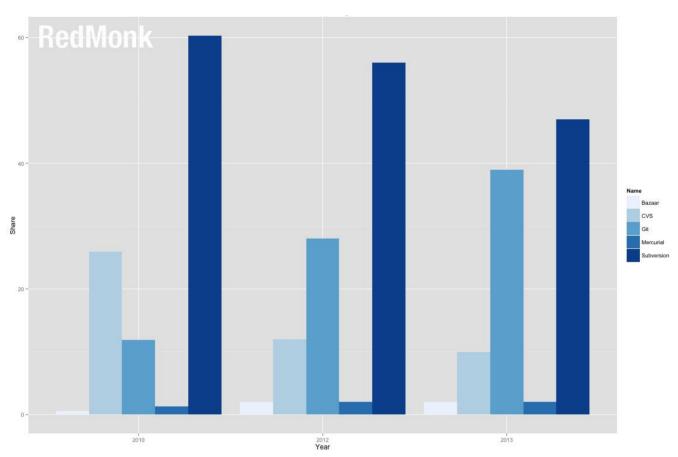

Source - RedMonk

## Image - Version control change in usage (2010-2013)

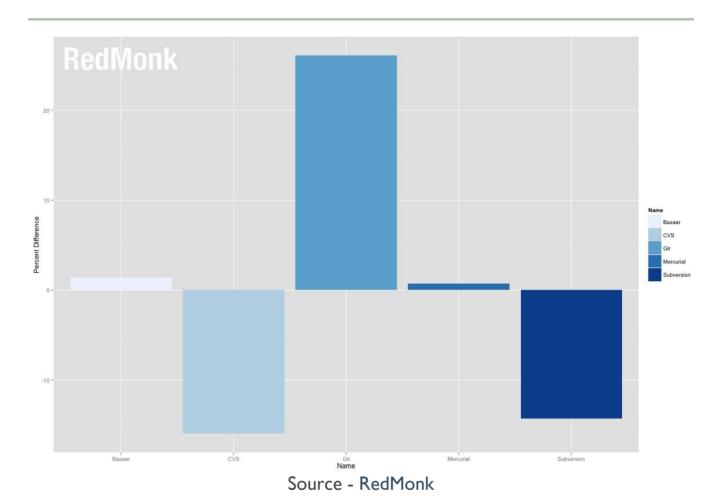

### **Version control - setting up Git**

- simple installers available for Git
- choose platform's installer from
  - git
  - follow simple instructions to install
- full install instructions for various Linux distributions
  - git Linux downloads
- for Debian/Ubuntu based APT distributions
  - apt-get install git

### **Version control - Git GUIs**

- many GUIs available for working with Git
  - Git GUIs
- including specific GUIs for GitHub
  - GitHub desktop clients
- still beneficial and quicker to work with command-line
  - quick and easy to navigate files, directories...
  - work with Git and version control in general

# Image - OS X Terminal application

| 0 0 0                                                |                    |
|------------------------------------------------------|--------------------|
| Last login: Wed Aug 12 1<br>15macbookpro:∼ ancientli | 2:32:17 on ttys002 |
| ismacbookpro:~ ancientti                             | ves\$              |
|                                                      |                    |
|                                                      |                    |
|                                                      |                    |
|                                                      |                    |
|                                                      |                    |
|                                                      |                    |
|                                                      |                    |
|                                                      |                    |
|                                                      |                    |
|                                                      |                    |
|                                                      |                    |
|                                                      |                    |
|                                                      |                    |
|                                                      |                    |

### Command-line - Navigating directory and files

## A few examples

check the current directory (pwd = print working directory.)

pwd

check the contents of the current directory (lists working directory)

ls

this command allows us to change directory

cd

• in the working directory, we can create a new directory

mkdir

### **Image - Command-line examples**

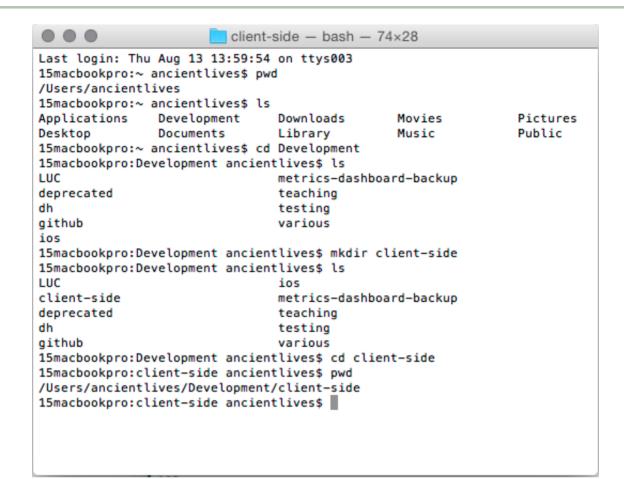

## Configure user/developer details

- set details for username and user email
  - global flag can set these details for all work within our local instance of Git

```
git config --global user.name "424dev"
```

set preferred email address

```
git config --global user.email "424dev@gmail.com"
```

override for a specific repository in Git by omitting --global flag

```
git config user.name "424dev-single"
```

## and the same principle applies for email.

check correct username for current repository

```
git config user.name
```

## Tracking projects

- start tracking project with Git
  - create new working directory (eg: at root of our home directory)

cd ~/

 ensures we have changed to our home directory. Then check working directory,

pwd

and then make a new directory for our client-side development.

mkdir client-dev

### Image - creating a client-dev directory

client-dev - bash - 80×24 Last login: Fri Aug 14 17:10:52 on ttys003 15macbookpro:~ ancientlives\$ pwd /Users/ancientlives 15macbookpro:~ ancientlives\$ ls Applications Development Downloads
Desktop Documents Library Movies **Pictures** Music Public 15macbookpro:∼ ancientlives\$ mkdir client-dev 15macbookpro:∼ ancientlives\$ ls Applications Documents
Desktop Downloads
Development Library Public Movies client-dev Music Pictures 15macbookpro:∼ ancientlives\$ cd client-dev 15macbookpro:client-dev ancientlives\$ pwd /Users/ancientlives/client-dev 15macbookpro:client-dev ancientlives\$

## Add version control using Git to working directory

initialise our new repository in the working directory

git init

check hidden .git directory has been created

ls -a

and show contents of the .git directory

ls .git

### Image - Initialise new Git repository

```
project1 – bash – 83×24
Last login: Fri Aug 14 17:16:53 on ttys003
15macbookpro:~ ancientlives$ pwd
/Users/ancientlives
15macbookpro:∼ ancientlives$ ls
Applications Documents Movies
Desktop Downloads Music
Development Library Pictures
                                               Public
                                                client-dev
                               Pictures
15macbookpro:∼ ancientlives$ cd client-dev
15macbookpro:client-dev ancientlives$ mkdir project1
15macbookpro:client-dev ancientlives$ ls
project1
15macbookpro:client-dev ancientlives$ cd project1
15macbookpro:project1 ancientlives$ git init
Initialized empty Git repository in /Users/ancientlives/client-dev/project1/.git/
15macbookpro:project1 ancientlives$ ls -a
              .git
15macbookpro:project1 ancientlives$ ls .git
HEAD
          config hooks
                                                objects
                               info
branches
               description
                                               refs
15macbookpro:project1 ancientlives$
```

## Start using our new repository

- create an initial index.html file in project's working directory
  - create using preferred text editor or command-line, eg:

touch index.html

save new file, and check Git is correctly tracking our project

git status

- outputs current status of working branch, defaults to master
  - outputs we have untracked files
  - files will include new index.html
- add any new untracked file/s

git add index.html

or

git add \*

for all untracked files.

### Image - Git status and add

```
0 0 0
                             project1 - bash - 83×23
15macbookpro:project1 ancientlives$ git status
On branch master
Initial commit
Untracked files:
 (use "git add <file>..." to include in what will be committed)
       index.html
nothing added to commit but untracked files present (use "git add" to track)
15macbookpro:project1 ancientlives$ git add *
15macbookpro:project1 ancientlives$ git status
On branch master
Initial commit
Changes to be committed:
  (use "git rm --cached <file>..." to unstage)
       new file: index.html
15macbookpro:project1 ancientlives$
```

After adding our new index.html file to the repository, we can commit these changes to the initial state of the repository.

We use the following command

git commit -m "initial commit index.html"

- -m flag permits useful message for commit
  - message added within quotation marks
  - should be useful and present tense

# **Image - First commit and message**

15macbookpro:project1 ancientlives\$ git commit -m "initial commit index.html"
[master (root-commit) 15810e5] initial commit index.html
1 file changed, 1 insertion(+)
create mode 100644 index.html

- initial commit has saved a defined point in our work
  - one we can revert to if needed
- check git status and there should be nothing else to commit
  - working directory should be clean
- Git has set our files ready for tracking
- repeat this process as we make further changes and updates
  - freeze defined points within our project
- check recent commits, and view a record

git log

### Git revisions

- we've seen Git's simple linear commits
  - presumes file has one parent
  - child commits detail this linear revision of content
- a Git commit can store multiple parents and children
- eg: commit history might include
  - revisions to a single file
  - addition or deletion of new files
  - merging of files to different branches
  - further additions...

## **Git basics - useful commands**

| Git command                         | Expected Outcome                                                     |
|-------------------------------------|----------------------------------------------------------------------|
| git config user.name ""             | sets username for current repo                                       |
| git config —global user.name<br>""  | sets username for all repos (unless overridden per repo)             |
| git config user.email ""            | sets user's email address for current repo                           |
| git config –global user.email<br>"" | sets user's email address for all repos (unless overridden per repo) |
| git init                            | initialise a Git repository in the current working directory         |
| git status                          | output current status of repo in current working directory           |
| git add ""                          | define specific file in current repo for next commit                 |
| git add *                           | define all files in current repo for next commit                     |
| git commit -m ""                    | commit defined files (set using git add) with message                |
| git log                             | output commit history for current repo                               |